## PROGRAM UPDATE

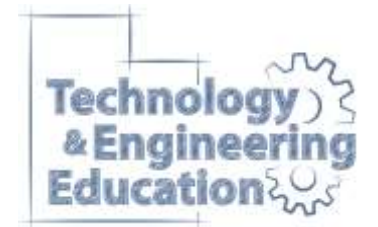

*Tuesday, January 19, 2016*

## Douglas R. Livingston

Technology & Engineering Education Specialist Utah State Office of Education [doug.livingston@schools.utah.gov](mailto:doug.livingston@schools.utah.gov) 801.538.7898 Office 801.472.0402 Mobile

## ITEEA Engineering by Design (EbD) Curriculum Access

Utah is a consortium member of the International Technology & Engineering Educators Association (ITEEA). As such, every active, licensed educator in the State is now eligible to access the ITEEA's Engineering by Design (EbD) curriculum without cost.

The EbD instructional material is world-class, standards-based, **k-12** curriculum. Authorized teachers, whether members of the ITEEA or not, are able to access the curriculum through the ITEEA website.

This curriculum can be used in existing courses at all grade levels. In addition, as a part of the refocusing effort that is taking place within the Technology & Engineering program area, new courses that aligns directly with the curriculum have being created. The following four, fullyear, USOE high school courses will be available for the 2016-17 school year:

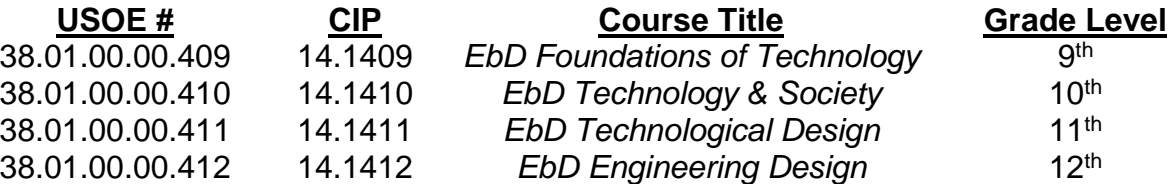

Teachers holding either the *Technology & Engineering* or the *Engineering* endorsement are USOE qualified to present the new courses. Standards & objectives for each course are available on the USOE website now.

Please do not confuse either the EbD *Foundations of Technology* or EbD *Engineering Design* course with the similarly named USOE courses that will be discontinued at the end of the 2015-16 school year.

Portions of the EbD *Invention & Innovation* course material is already being used in the USOE's *College & Career Awareness* course. The EbD *Technological Systems* material intended for the 8th grade can easily be presented in the USOE's *Exploring Technology* course. Elementary school teachers may insert the EbD *TEEMS* curriculum into their lesson planning as they see fit.

The adoption of the respective EbD end of course assessments as Skills Certification will be proposed to the Skills Certification Committee in the spring of 2016.

**Directions for accessing the EbD curriculum will be provided.**

## **Step-by-step directions for acquiring access to the ITEEA's Engineering by Design (EbD) curriculum**

- 1. Open a browser and go to <http://www.iteea.org/>
- 2. Click on the orange "Join" button at the top left hand side of the screen.
- 3. Fill in the information requested **using your school email address**.
- 4. Respond to the email sent to your account requesting validation. If you do not see one, check your "junk" folder.
- 5. Click on the green "Login" button.
- 6. Click on the blue "Manage Profile(s)".
- 7. Click on the "Edit Profile" button lower down on the right hand side of the screen.
- 8. At a minimum, update your address under the "Contact Info" tab. Enter "UT" under state, *not* "Utah".
- 9. Click the blue "Update" button to save the data.
- 10.Click on the green "Logout" button at the top left hand side of the screen.
- 11.Click the green "Login" button to log back in.
- 12.Click on "STEM CTL Consortium" under the STEM+Center tab on the right at the top of the page.
- 13.Scroll down and click on the Utah within the map of the United States.
- 14.Click on the red "Request Access" button.

Clicking that button automatically generates an email that is sent to me. When I have received that notice, I will authorize your account with access to the curriculum.

Once that is done, you will see a third tab on the Utah page that reads "EbD Consortium Resources".

After clicking on that, you will be asked to acknowledge the ITEEA's copyright agreement.

You will then have access to 21 PDFs containing the entire k-12 EbD curriculum.